# **Sychronizácia konfiguraných databáz**

# Synchronizácia konfiguraných databáz

Pred pripojením servera do RDS (stav [iStartingKernelToSBS\)](https://doc.ipesoft.com/pages/viewpage.action?pageId=84349496#Doasn�stavyserveraanastaveniaparametrovRD_TIMEOUT-kerneltosbs) pripájaný server posiela žiados HS o synchronizáciu konfiguranej databázy. HS štartuje synchronizaný proces. Po jeho ukonení HS posiela SBS serveru správu o jeho úspešnom (alebo neúspešnom) ukonení. Pri neúspešnej synchronizácii je SBS server reštartovaný a proces sa opakuje. Úspešná synchronizácia predpokladá správnu konfiguráciu HS.

[Platforma MS Windows](#page-0-0) [Platforma Linux](#page-0-1)

# <span id="page-0-0"></span>**Platforma MS Windows**

Konfigurácia závisí od použitého databázového servera:

**Sybase, MS SQL, PostgreSQL**

Za úelom synchronizácie HS štartuje proces [D2000 CfgSynchro](https://doc.ipesoft.com/display/D2DOCV22SK/D2000+CfgSynchro) (súbor cfgsynchroauto.exe) s parametrami: **cfgsynchroauto.exe APPL\_NAME.SysCfg APPL\_NAME.SBS\_KernelName.SysCfg**

Prvý parameter APPL\_NAME.SysCfg je DSN konfiguranej databázy. Bolo vytvorené pri zakladaní aplikácie procesom **D2SMC**. Druhý parameter APPL\_NAME.SBS\_KernelName.SysCfg je DSN pre konfiguranú databázu servera, ktorý zasielal požiadavku. DSN je potrebné vytvori manuálne tak, aby sa prostredníctvom neho dalo pracova s konfiguráciou servera, ktorý požiadavku na synchronizáciu inicioval. Proces **cfgsychroauto.exe** je umiestnený v adresári [D2000.EXE\bin.](https://doc.ipesoft.com/pages/viewpage.action?pageId=84345560#id-�trukt�raprogramov�hoadres�ra-d2000_exe_bin)

**Poznámka:** Pokia sa používa ako databázový server Sybase SQL Anywhere 9, alebo SQL Anywhere 12 s verziou Systému D2000 V9.0.20 a nižšou, pri vytváraní DSN APPL\_NAME.SBS\_KernelName.SysCfg je nutné nastavi parameter Charset v záložke Advanced na hodnotu none. V opanom prípade dôjde k poškodeniu diakritiky pri synchronizácii konfiguraných databáz! Túto položku je nutné zmeni manuálnou úpravou registrov: HKEY\_LOCAL\_MACHINE\SOFTWARE\ODBC\ODBC.INI\<nazov DNS>\Charset).

**Poznámka:** Pokia sa používa ako databázový server PostgreSQL, pri vytváraní DSN APPL\_NAME.SBS\_KernelName.SysCfg je nutné zapnú (zaškrtnú) parameter "bytea as LO", inak dôjde k poškodeniu ESL skriptov a skriptov schém. Viac o konfigurácii PostgreSQL ODBC je v sekcii [Pos](https://doc.ipesoft.com/pages/viewpage.action?pageId=84348869) [tgreSQL - Databázy systému D2000](https://doc.ipesoft.com/pages/viewpage.action?pageId=84348869).

**Oracle**

## <span id="page-0-1"></span>**Platforma Linux**

Synchronizácia je automaticky vykonávaná procesom cfgsynchroauto podobne ako na Windows.

Nastavenie DNS pre vzdialenú databázu je potrebné vykona pridaním ODBC DSN do súboru /etc/odbc.ini (umiestnenie súboru sa môže líši poda distribúcie Linuxu) na oboch redundantných uzloch.

#### Príklad:

Aplikácia: app

Meno postgresql drivera: PostgreSQL (riadok Driver = PostgreSQL), poda distribúcie to môže by aj PostgreSQL Unicode prípadne iný, názov drivera je možné dohada utilitou odbcinst -j.

#### NodeA:

ip adresa: 192.0.2.1

meno kernela: KNL\_NODE\_A

#### NodeB:

ip adresa: 192.0.2.2

meno kernela: KNL\_NODE\_B

## **192.0.2.1: /etc/odbc.ini**

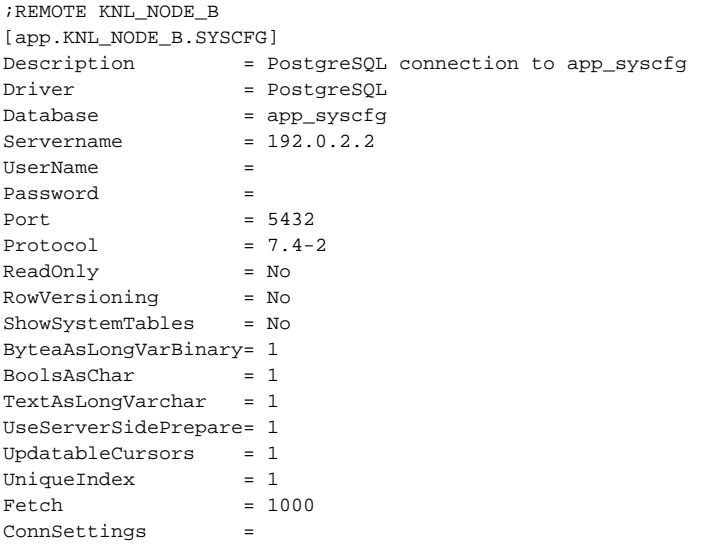

# **192.0.2.2: /etc/odbc.ini**

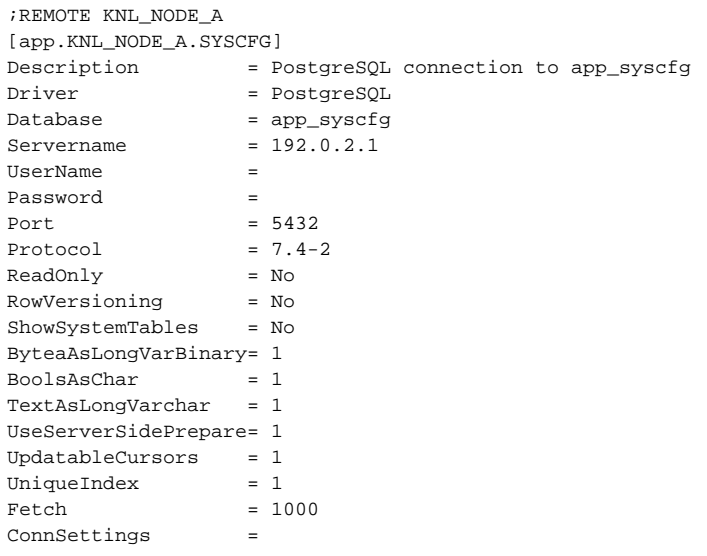

**Súvisiace stránky:**

[Konfigurácia redundantnej skupiny \(Server\)](https://doc.ipesoft.com/pages/viewpage.action?pageId=84347294)